# <span id="page-0-2"></span>**United States Department of Agriculture Natural Resources Conservation Service**

**[Water Quality & Quantity](http://www.wsi.nrcs.usda.gov/products/W2Q/W2Q_home.html)**

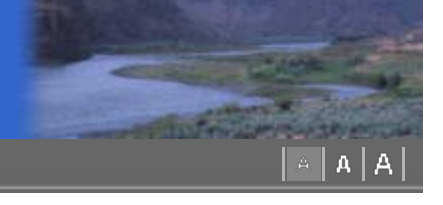

#### **Search Documents** Water  $Q \& Q$ Enter Keywords GO

## **[Water Quality &](http://www.wsi.nrcs.usda.gov/products/W2Q/W2Q_home.html) [Quantity](http://www.wsi.nrcs.usda.gov/products/W2Q/W2Q_home.html) [Conservation](http://www.wsi.nrcs.usda.gov/products/W2Q/W2Q_home.html)**

- ▶ [Contacts](http://www.wsi.nrcs.usda.gov/products/W2Q/Staff/staff.html)
- [Animal Waste Mgt](http://www.wsi.nrcs.usda.gov/products/W2Q/AWM/AWM_home.html)
- [Hydraulics, Hydrology](http://www.wsi.nrcs.usda.gov/products/W2Q/H&H/H&H_home.html)
- [Nutrient Management](http://www.wsi.nrcs.usda.gov/products/W2Q/nutr/nutr_mgt.html)
- [Market-Based](http://www.wsi.nrcs.usda.gov/products/W2Q/mkt_based/mkt_home.html) [Approaches](http://www.wsi.nrcs.usda.gov/products/W2Q/mkt_based/mkt_home.html)
- ▶ [Pest Management](http://www.wsi.nrcs.usda.gov/products/W2Q/pest/pest_mgt.html)
- [Salinity Management](http://www.wsi.nrcs.usda.gov/products/W2Q/Salinity/salinity.html)
- ▶ [Stream Restoration](http://www.wsi.nrcs.usda.gov/products/W2Q/strm_rst/stream.html)
- [Water Management](http://www.wsi.nrcs.usda.gov/products/W2Q/water_mgt/Water_Management.html) [Water Quality](http://www.wsi.nrcs.usda.gov/products/W2Q/water_qual/WQ_home.html) [Assessment](http://www.wsi.nrcs.usda.gov/products/W2Q/water_qual/WQ_home.html)
- [West National](http://www.nrcs.usda.gov/about/ntsc/west/index.html) [Technology Support](http://www.nrcs.usda.gov/about/ntsc/west/index.html) [Center](http://www.nrcs.usda.gov/about/ntsc/west/index.html)
- ▶ [Find a Service Center](http://offices.usda.gov/)
- <span id="page-0-0"></span>[States](http://www.nrcs.usda.gov/about/organization/regions.html)
- <span id="page-0-1"></span>[Centers](http://www.nrcs.usda.gov/about/organization/cent_inst.html)

## *Windows Pesticide Screening Tool* **WIN-PST 3.1**

## **WIN-PST 3.1**

[WIN-PST 3.1 Software](#page-0-0) [Download - Released](#page-0-0) [9-20-08](#page-0-0)

[Instructions for](#page-0-1) Installing WIN PST 3.1

[WIN-PST 3.1 Soils](#page-1-0)

[WIN-PST 3.1 User](#page-1-1) **[Help](#page-1-1)** 

[Pesticide Data Update](#page-1-2) **9-26-09**

[Documents Related to](#page-1-3) [WIN-PST 3.1](#page-1-3)

[Pest Management](http://www.wsi.nrcs.usda.gov/products/W2Q/pest/contacts.html) [Team Contacts Page](http://www.wsi.nrcs.usda.gov/products/W2Q/pest/contacts.html)

## **What is WIN-PST?**

WIN-PST is a pesticide environmental risk screening tool that NRCS field office conservationists, extension agents, crop consultants, pesticide dealers and producers can use to evaluate the potential for pesticides to move with water and eroded soil/organic matter and affect non-target organisms... [More](http://www.wsi.nrcs.usda.gov/products/W2Q/pest/aboutwin-pst_31.html)

## **WIN-PST 3.1 Software**

#### **WIN-PST 3.1 has been CCE Certified! Released 9-20-08**

### **New features of WIN-PST 3.1 include:**

- **Improved easy-to-use user interface.**
- **Pop-up 'tool tips' that explain columns and functions.**
- **Extensive help available via WIN-PST 3.1's main menu.**
- **Better search functionality for pesticides and soils.**
- **Ability to filter out minor soil components by percentage of map unit.**
- **Reports are now easier to read and will hold their format.**
- **Spot Treatment has been added as new application area.**
- **Soil loading times have been greatly improved over version 3.0.**

### **Download and Installation of WIN-PST 3.1:**

Note: It is not necessary to un-install version 3.0 in order to install version 3.1. WIN-PST 3.1 is installed in a separate directory and can exist side-by-side with version 3.0.

#### **For NRCS:**

Submit a magic ticket to request WIN-PST 3.1 installation.

#### **For people outside of NRCS:**

[WIN-PST 3.1 - Alternate Download](http://www.wsi.nrcs.usda.gov/products/W2Q/pest/programs/080620-0236P_WIN-PST31Install.exe)

#### **Instructions for Installing WIN-PST 3.1:**  WIN-PST 3.1 must be installed by an "administrator" on XP and NT platforms.

WIN-PST 3.1 is automatically installed into C:\Program Files\USDA\WIN-PST 3.1 can be accessed through the start menu under "Engineering

Applications-> WIN-PST 3.1". Do not try to install version 3.1 into a different folder path than the default as this may cause WIN-PST 3.1 to fail.

#### **WIN-PST 3.1 Soils**

<span id="page-1-0"></span>WIN-PST 3.1 takes soils directly from the SSURGO soils database (SSURGO Version 2.1 format).

#### **Within NRCS:**

The SSURGO database is either found in Section II of the Field Office Guide or on the 'F:' or 'G:' drives (e.g., F:\geodata\soils). Some states have placed the SSURGO data in other places. Contact your state's soil, GIS, or ITS staff for the correct drive and folder.

#### **Partners or those without access to network drives:**

Users can download the soils data from the [Soil Data Mart.](http://soildatamart.nrcs.usda.gov/) The SSURGO database can be placed anywhere on your computer. Make sure that if you have a laptop, that you don't put it on a remote shared drive that is not available when you are not connected to the LAN (Local Area Network.) For more detailed information on working with Data Mart soils including populating the empty SSURGO template with soils data, see WIN-PST User Help Topic "Databases -> SSURGO Database".

#### <span id="page-1-1"></span>**WIN-PST 3.1 User Help:**

[WIN-PST 3.1 User Help](http://www.wsi.nrcs.usda.gov/products/W2Q/pest/docs/WIN-PST_3.1_User_Help.pdf)

[\[ TOP \]](#page-0-2)

## <span id="page-1-2"></span>**Pesticide Data Update Released 9-26-09**

A data update is available for WIN-PST 3.1 pesticide data. The update includes:

- 12 New active ingredients
- Synchronization with EPA Pesticide Product Registration Database as of 9-14-09.

Download:

[WIN-PST 3.1 Pesticide Update 9-26-09](http://www.wsi.nrcs.usda.gov/products/W2Q/pest/data/WIN-PST%203.1%20Pesticide%20Update%209-26-09.zip)

Instructions:

[Instructions for updating WIN-PST 3.1 Pesticide Data](http://www.wsi.nrcs.usda.gov/products/W2Q/pest/docs/WIN-PST%20PesticideUpdate.pdf)

## <span id="page-1-3"></span>**Documents Related to WIN-PST 3.1**

- **WIN-PST 3.1 Software Documentation:** [WIN-PST 3.1 User Help](http://www.wsi.nrcs.usda.gov/products/W2Q/pest/docs/WIN-PST_3.1_User_Help.pdf)
- The soil, pesticide and interaction leaching potential algorithms in WIN-PST, are based on the following paper by Goss and Wauchope : [THE SCS/ARS/CES PESTICIDE PROPERTIES DATABASE: II; USING](http://www.wsi.nrcs.usda.gov/products/W2Q/pest/spisp2.html) [IT WITH SOILS DATA IN A SCREENING PROCEDURE](http://www.wsi.nrcs.usda.gov/products/W2Q/pest/spisp2.html) (Pesticides in

the Next Decade: The Challenges Ahead; Proceedings of the Third National Research Conference On Pesticides; November 8-9, 1990)

#### [\[ TOP \]](#page-0-2)